# Case Reporting Module User Guide

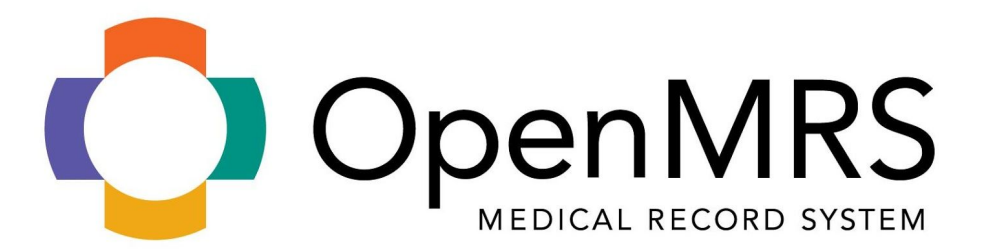

Revision History

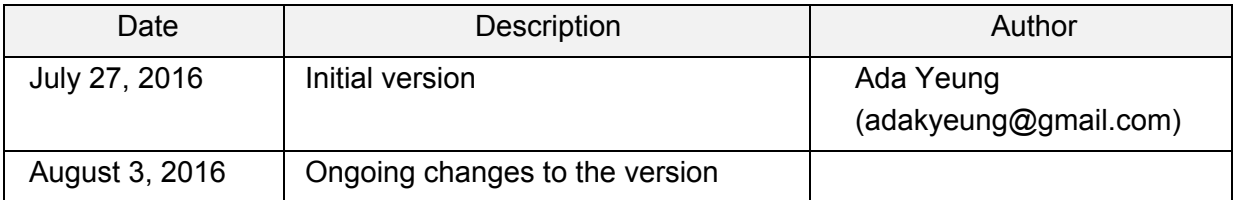

#### **Table Content**

**[Purpose](#page-2-0) [Assumptions](#page-2-1) [Requirements](#page-3-0) [Limitations](#page-3-1) [Import CIEL Dictionary](#page-4-0) [Installation of Case Report](#page-7-0) Module** How to start scheduled [tasks for triggers for the](#page-15-0) first time? Yellow-highlighted messages are listed on the top to indicate the scheduled tasks have [started successfully.](#page-21-0) [How were the triggers](#page-22-0) defined? How were they mapped to CIEL? [How to define your own](#page-22-1) triggers?

### <span id="page-2-0"></span>Purpose

This manual is designed to provide OpenMRS users ( for this module, a user is the person who is setting up the module for use, and could include an implementer) the needed information to install and use the OpenMRS Case Reporting Module. This manual provides a listing of what is needed to run the OpenMRS Module, as well as specific installation documentation. Please address questions, comments and feedback to jthomas@openmrs.org.

### <span id="page-2-1"></span>Assumptions

- The HIV Case Reporting Module is a proof of concept and it should *not* be used in production.
- New implementation sites that are running OpenMRS Ref App 2.4 or above, CIEL dictionary, and have installed the OpenMRS Case reporting module.
	- For existing implementation sites, they will need to use Metadata Sharing Module with importing HIV Case Reporting Concepts. Metadata Sharing Module works for OpenMRS Platform 1.11.7.
- The implementation running the module has an assigned person monitoring and working through the queue of potential case reports.
	- This assigned person can be a Surveillance officer that is available at the implementation site
- Sites will either be able to use the metadata/concepts or have the capability to adapt queries to meet their specific needs, given the limitation that queries provided are examples. Queries will need to be tailored to work properly in the local installation site.
- Each site will define the list of simple case reports that will be sent to the Ministry
- Triggers get patients on work queue. If a trigger fires the patient multiple times, only the first trigger is recorded.
- When submitting a case report, a surveillance officer has the ability to remove trigger(s) before submitting the final case report form.
- A surveillance officer will work with a queue of potential case reports and decide, based upon local and national guidance, when queue entries should be dismissed or used to generate electronic case reports for the Ministry.

### <span id="page-3-0"></span>**Requirements**

- OpenMRS Ref App 2.4 or above
- Case Report Module 1.0
- Case Report Concepts
- Set Implementation ID
- Set reporting.defaultDateFormat = yyyy/mm/dd or yyyy-mm-dd in Global Property

### <span id="page-3-1"></span>**Limitations**

- In the current version, there is a linear and simple workflow (one surveillance officer, one list); there is NO notification if another user is revising the same potential case report (avoid conflicting data/review) at the same time
- This version is designed to support simple queries as defined by the referenced logic (queries assume no gaps in time range & should not be run twice over the same time range; there is no handling of edge cases, )
- Current version assumes a database that is only HIV patients (e.g. not filtering to patients in a program). All data in the database is HIV patient data. If an implementation wants to install the Case Reporting Module, they will need to create HIV Program to filter out the patient data first.

# <span id="page-4-0"></span>Import CIEL Dictionary

For CIEL Dictionary Subscription, please contact Andy Kanter [\(akanter@openmrs.org](mailto:akanter@openmrs.org)). Download the latest CIEL Dictionary from<https://www.dropbox.com/work/OpenMRS> and unzip it.

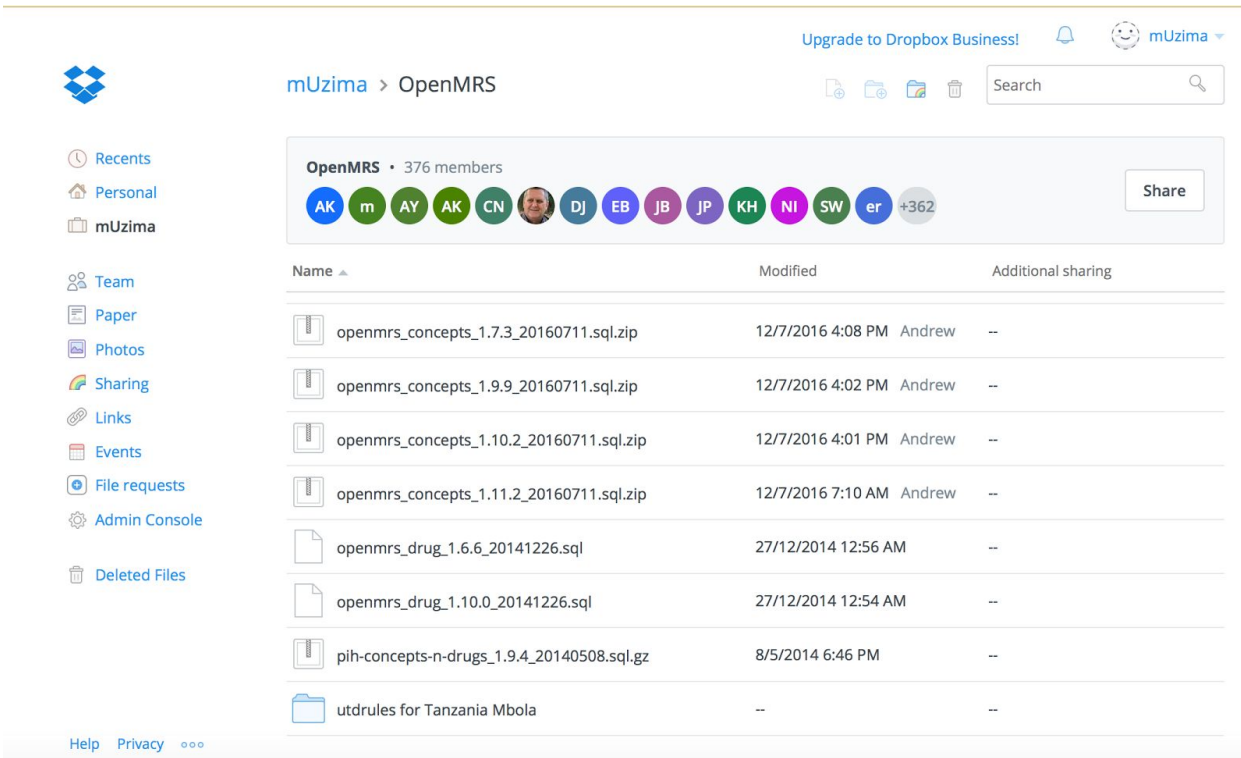

### On OpenMRS Standalone, obtain the username and password from the openmrs-standalone-runtime.properties.

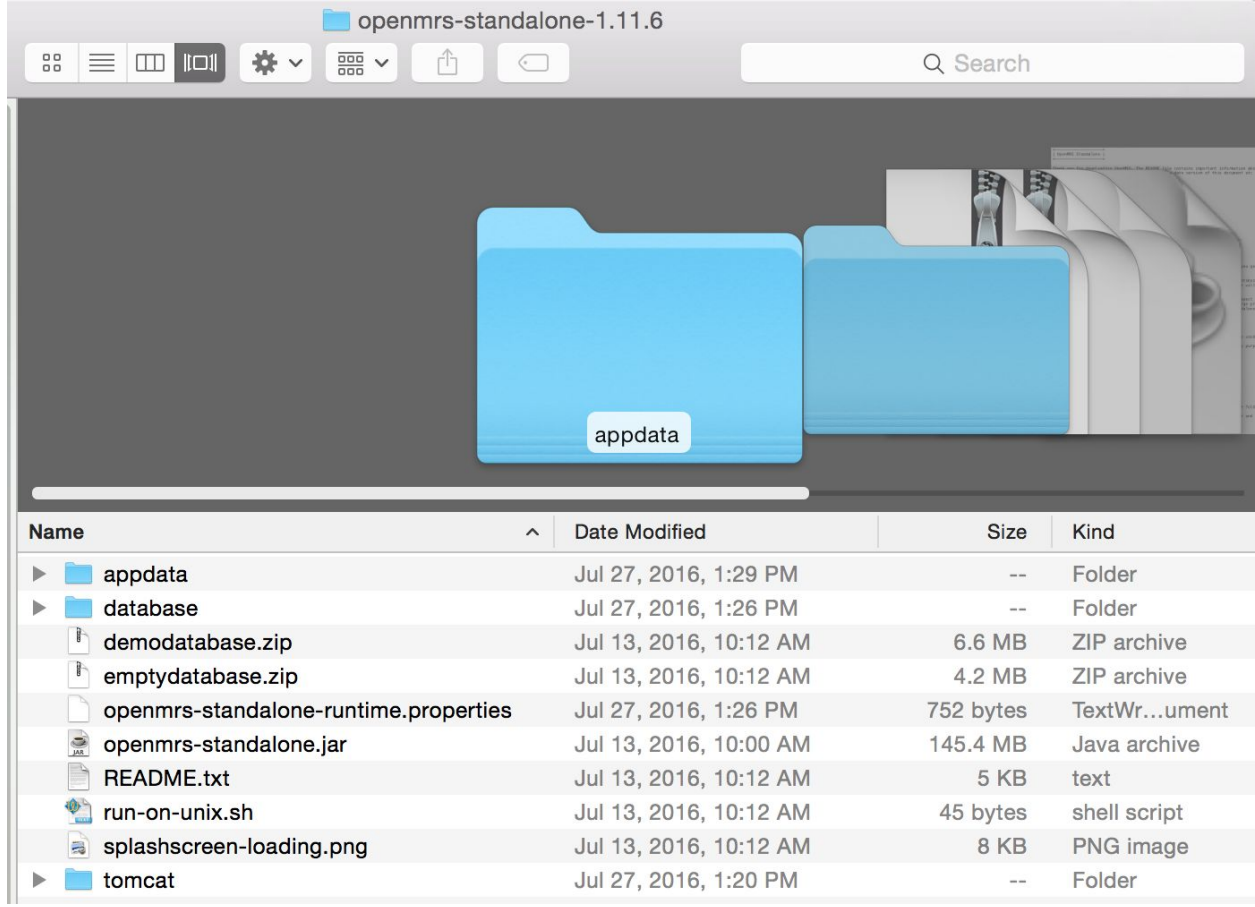

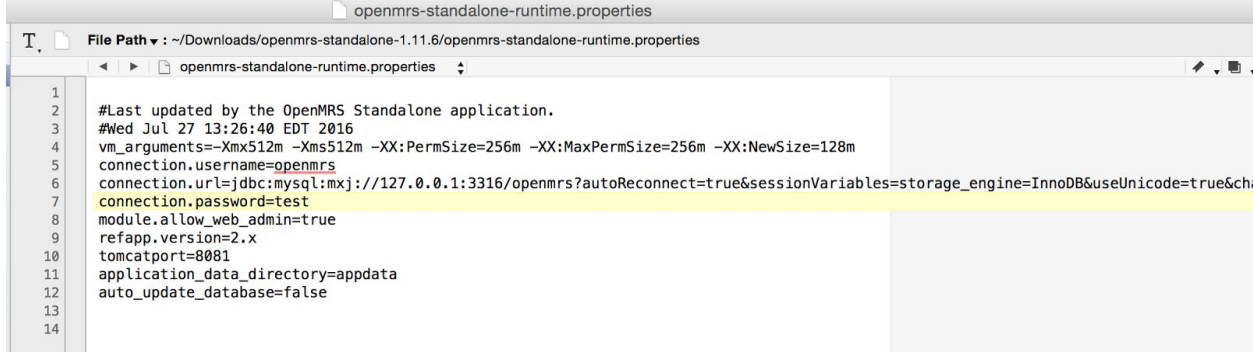

Using the credentials from openmrs-standalone-runtime.properties to connect to mysql server for the standalone. Using the command below:

#### **mysql u openmrs h 127.0.0.1 P 3316 p openmrs**

Load CIEL mysql dump by running the command below.

#### **source <full path to CIEL file>**

On Landing page, click on **System Administration**, click on **Advanced Administration**, and then click on **Search Index**.

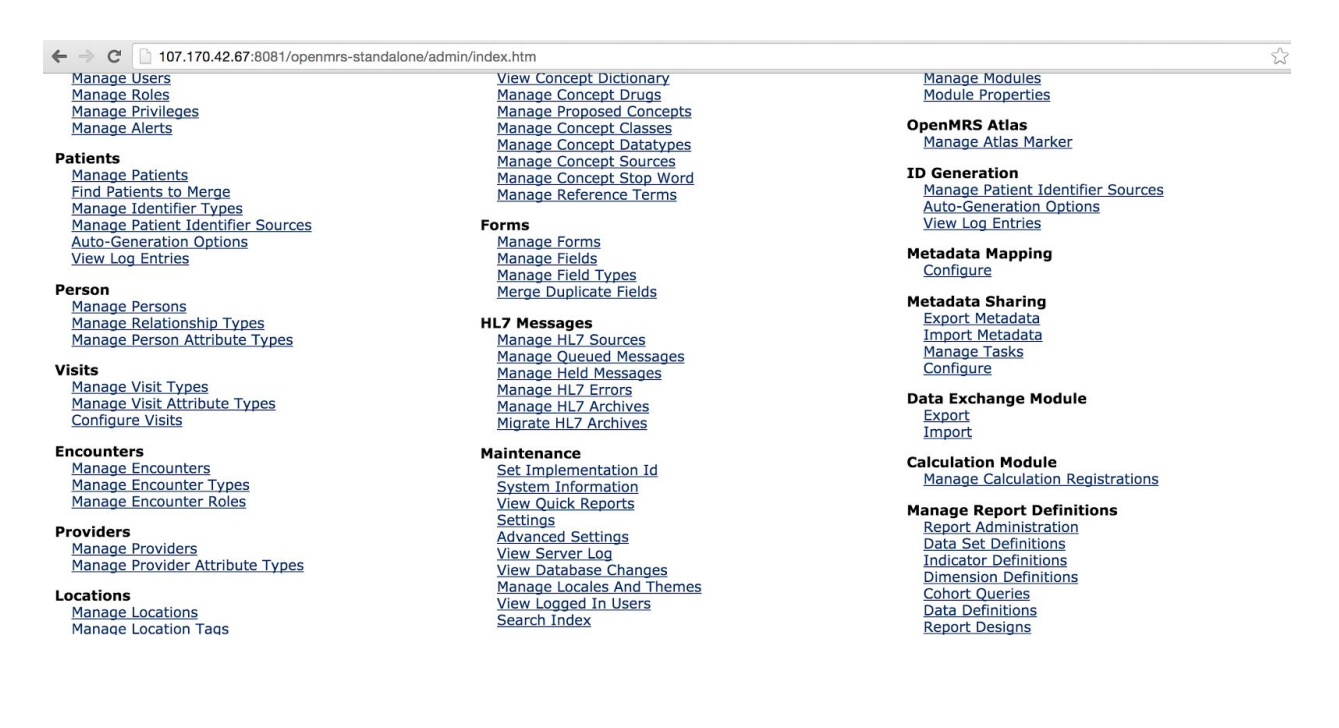

#### Click on **Rebuild Search Index.**

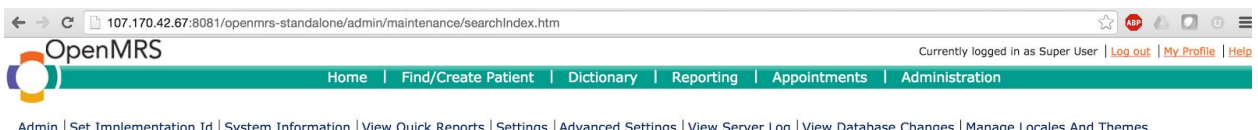

### Admin | Set Implementation Id | System Information | View Quick Reports | Settings | Advanced Settings | View Server Log | View Database Changes | Manage Locales And Themes<br>| View Logged In Users | **Search Index**

#### **Search Index**

Do not rebuild the index during data entry hours since most likely some results will be missing when the operation is in progress and a search is performed by the user.

Rebuild Search Index

# <span id="page-7-0"></span>Installation of Case Report Module

After login to OpenMRS, click on **System Administration** on landing page.

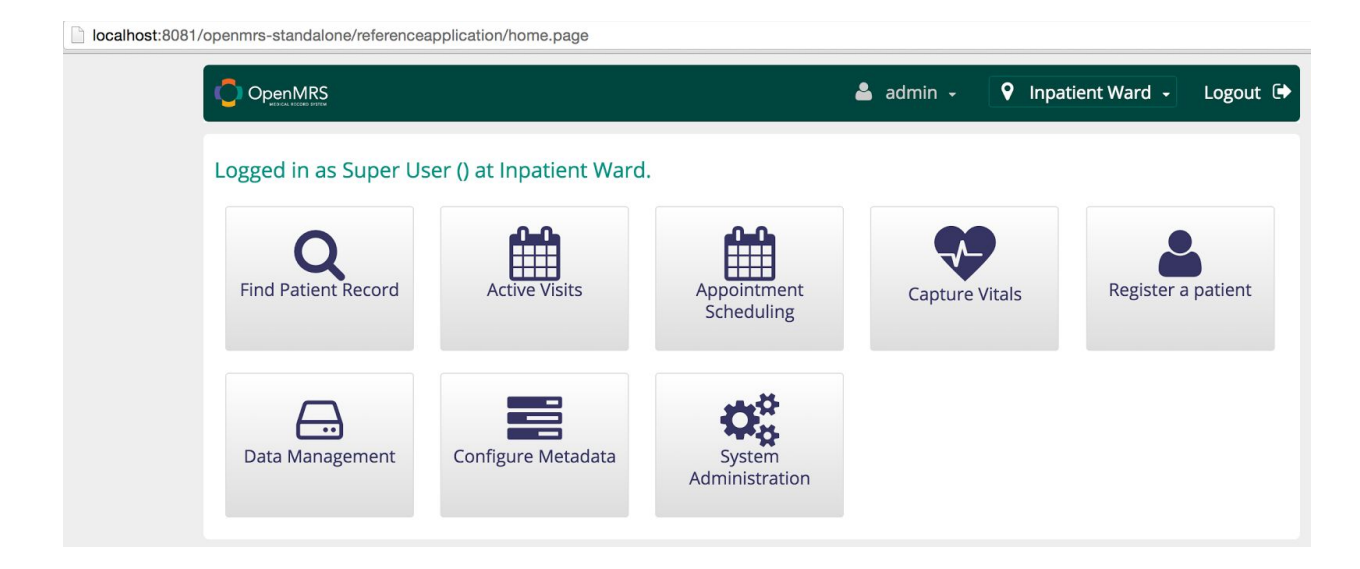

On System Administration page, click on **Advanced Administration**.

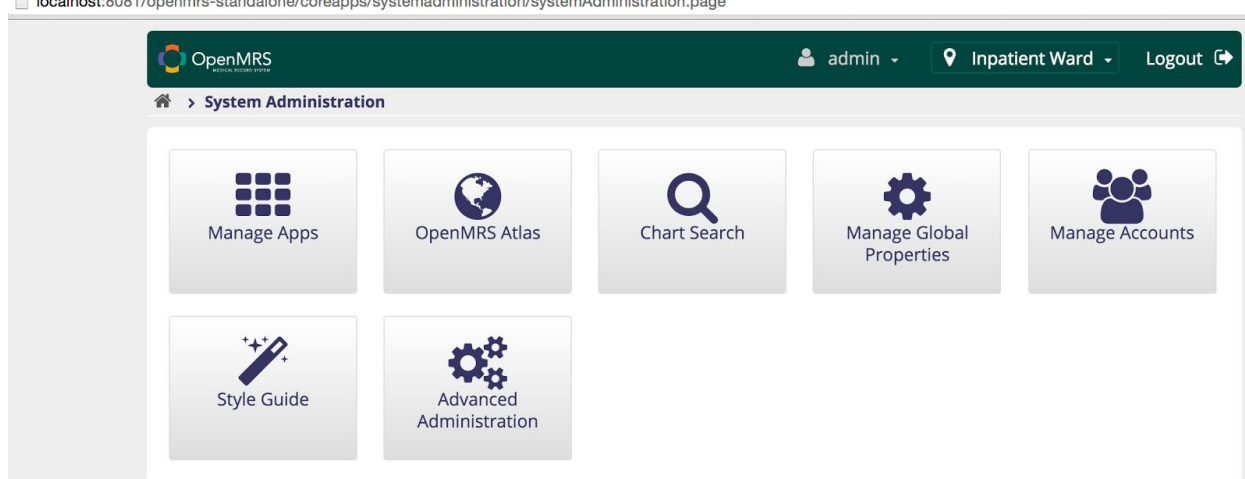

localhost:8081/openmrs-standalone/coreapps/systemadministration/systemAdministration.page

#### On Administration page, click on **Manage Modules**.

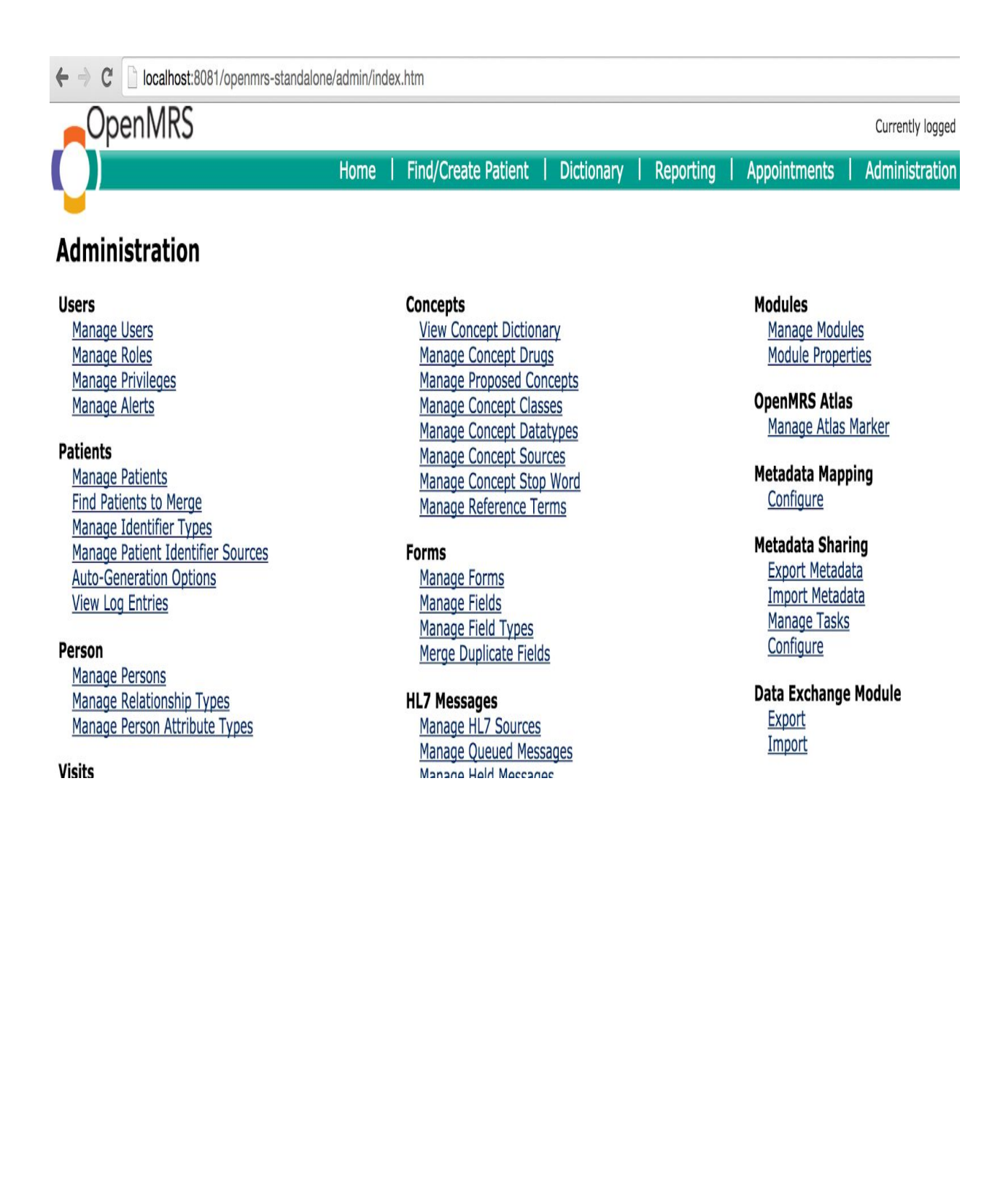

#### On Manage Module page, click on **Add or Upgrade Module**.

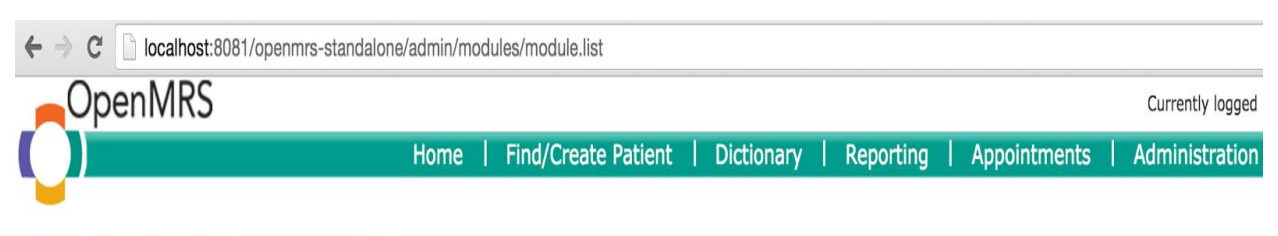

#### Admin | Manage Modules | Module Properties

#### **Modules**

NOTE: Adding, removing, or starting modules will restart OpenMRS, meaning that all scheduled tasks and background processes will be interrupted.

Add or Upgrade Module Check for Upgrades

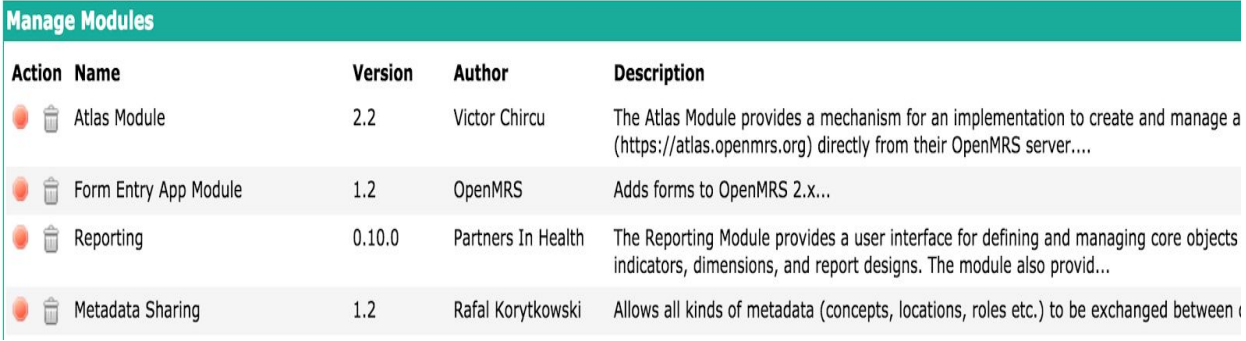

A pop-up of Add or Upgrade Module will be displayed. Click on Choose File under Add Module. Find the casereport-1.0-SNAPSHOT.omod from your local directory and click **Upload**.

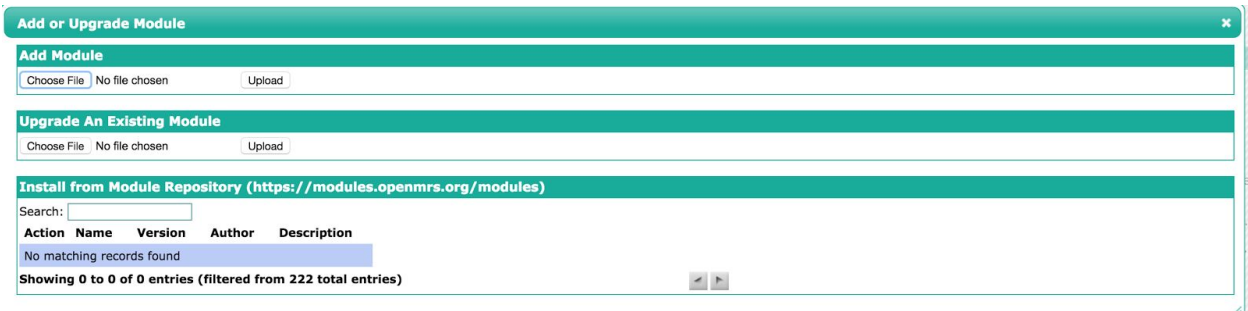

A message of "**Module loaded and started successfully**" is displayed.

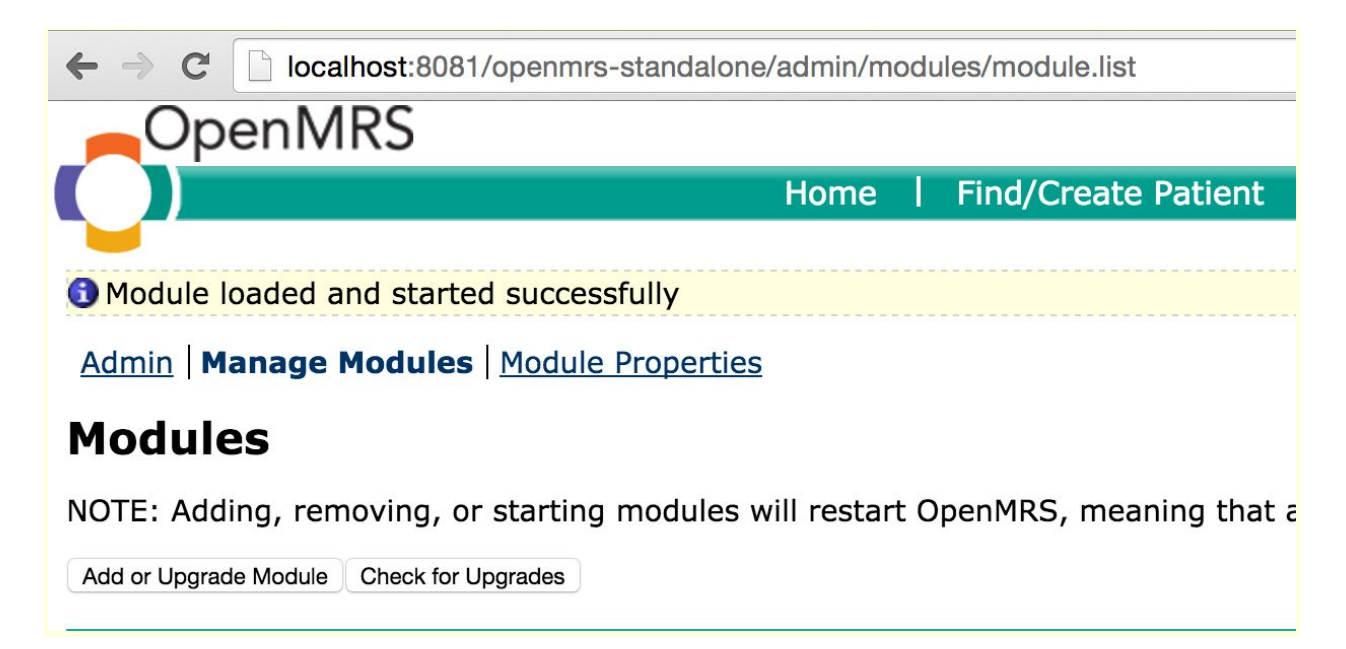

#### **Case Report Module** is listed.

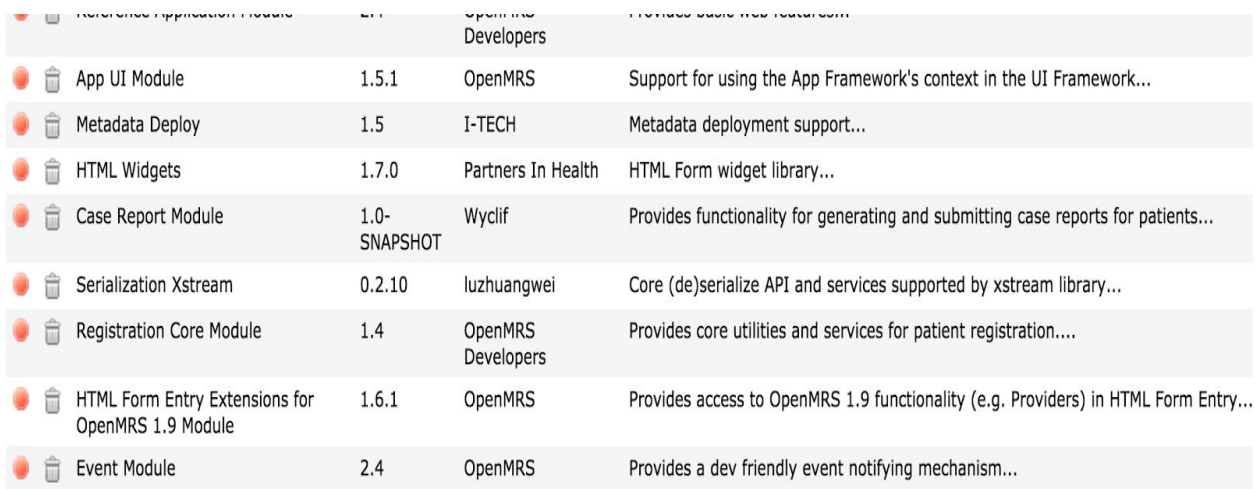

**Case Reports** is now displayed on landing page.

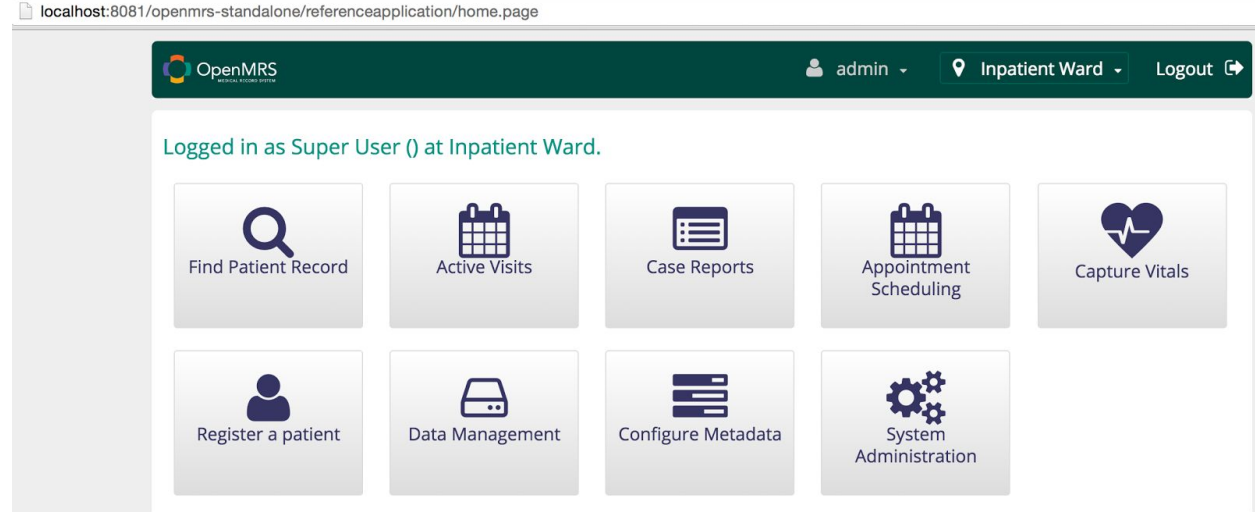

# <span id="page-15-0"></span>How to start scheduled tasks for triggers for the first time?

On landing page, click on **Case Reports**.

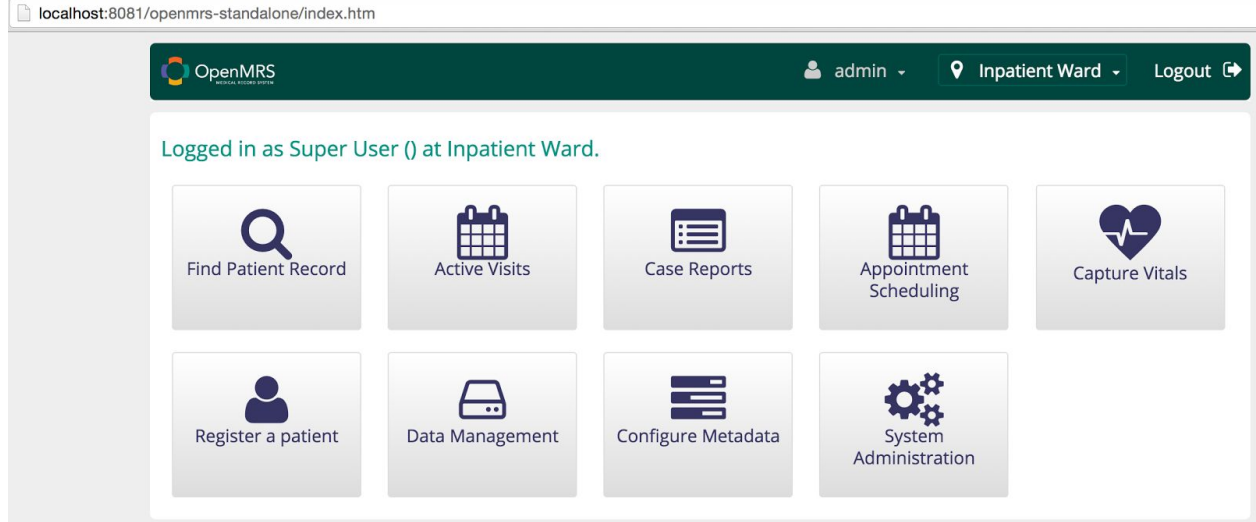

On Case Report page, click on **Case Report Queue**.

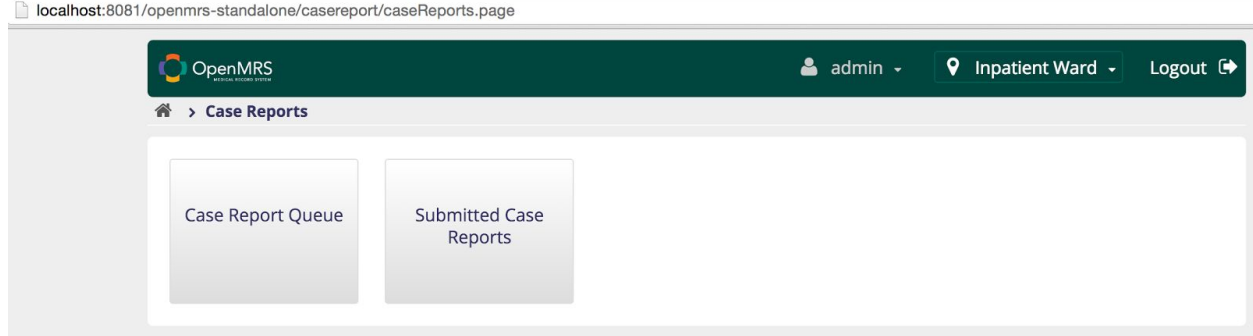

On Case Report Queue page, it has zero case case report as the scheduled tasks for case reporting triggers haven't been started yet.

localhost:8081/openmrs-standalone/casereport/caseReportQueue.page#/list

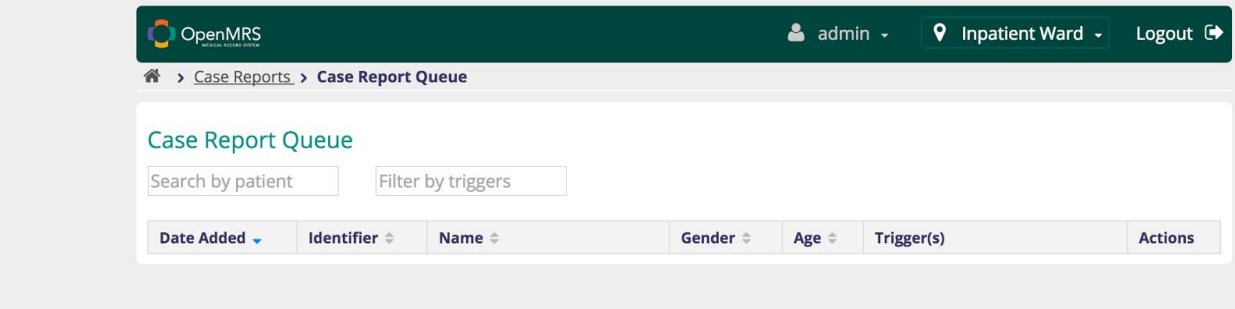

In order for case reporting triggers to run, scheduled tasks need to be turned on. On landing page, click on **System Administration**.

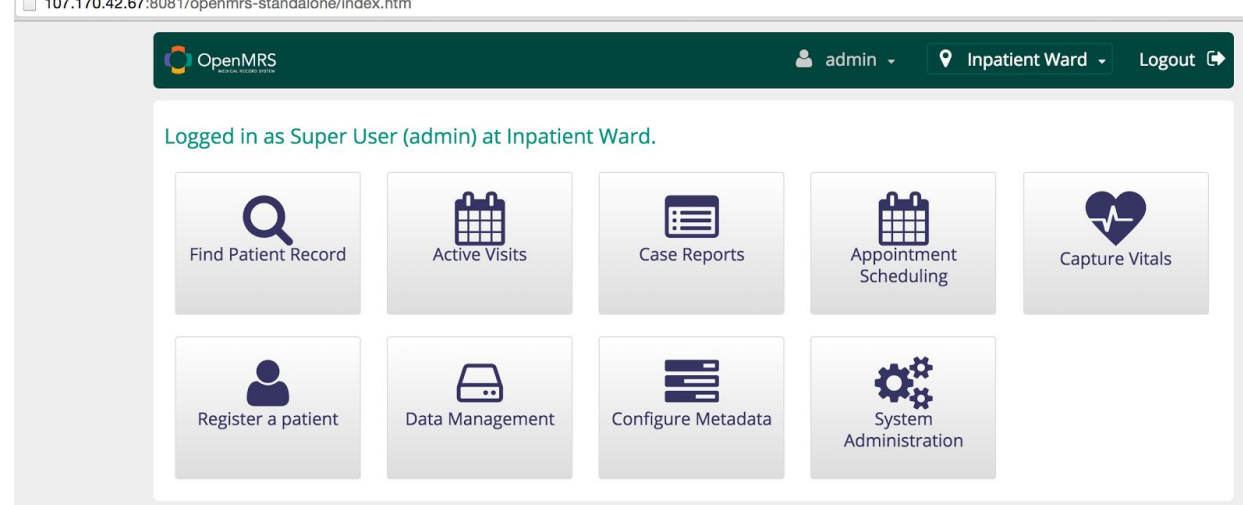

### On System Administration page, click on **Advanced Administration.**<br> **D** 107.170.42.67:8081/openmrs-standalone/coreapps/systemadministration/systemAdministration.page

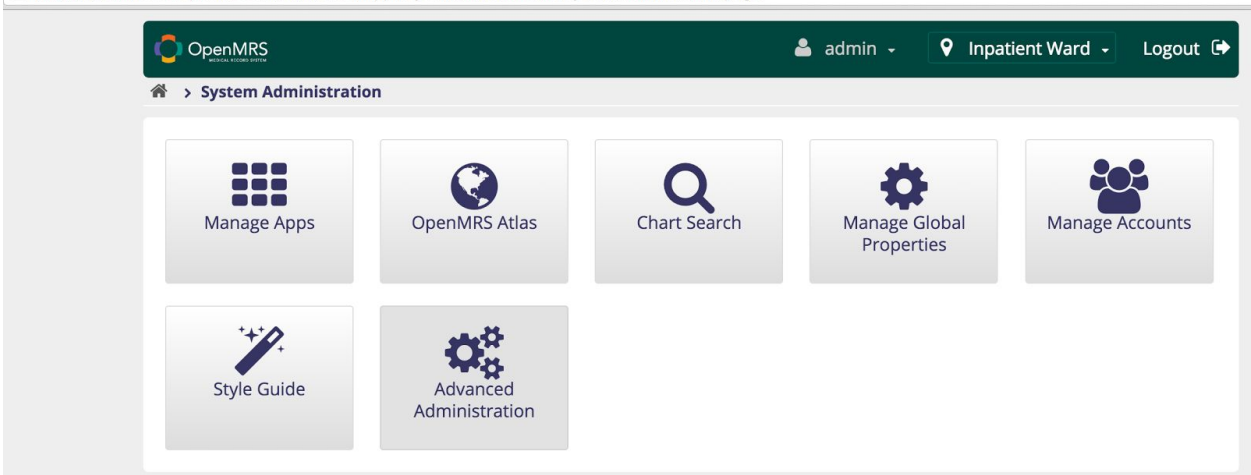

### On Advanced Administration page, click on **Manage Scheduler**.

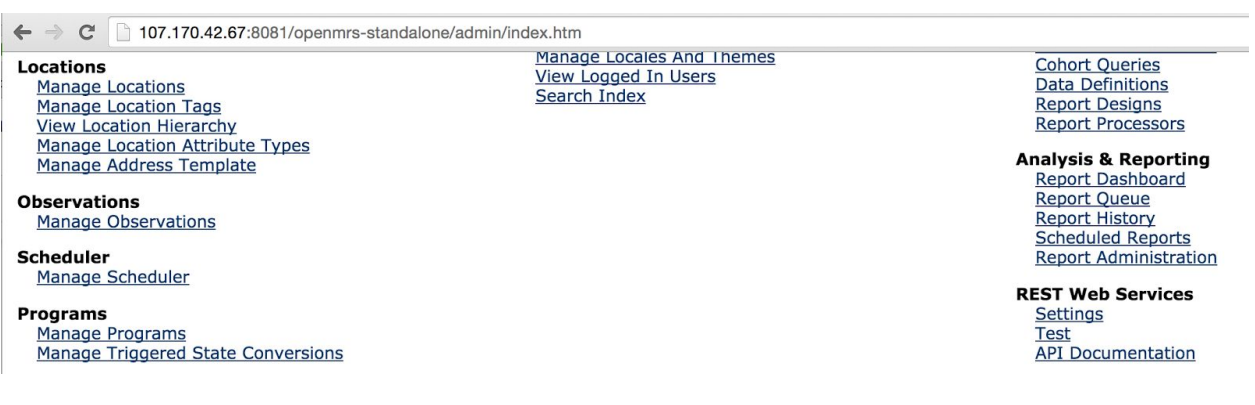

On **Scheduler** page, it lists out all the scheduled tasks.

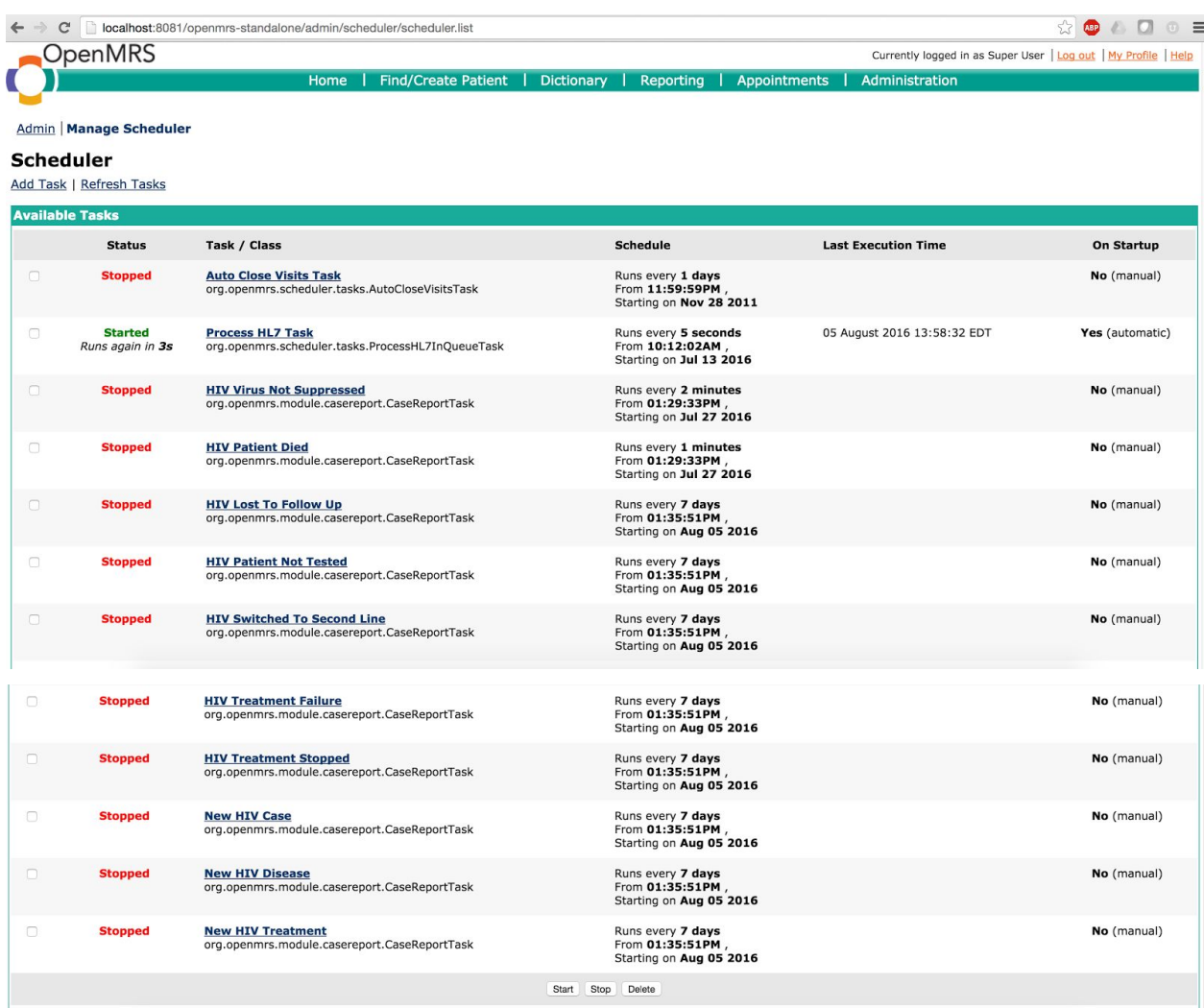

Scheduled tasks for HIV Case Reporting Module triggers are:

- *● HIV Lost To Follow Up*
- *● HIV Patient Died*
- *● HIV Patient Not Tested*
- *● HIV Switched To Second Line*
- *● HIV Treatment Failure*
- *● HIV Treatment Stopped*
- *HIV Virus Not Suppressed* (this is a placeholder for next version)
	- *● New HIV Case*
	- *● New HIV Disease*
	- *● New HIV Treatment*

The default setting of scheduled tasks for HIV Case Reporting Module triggers is set to "**No"** for **Start on Startup** (see last column of **On Startup** is set "**No" (manual)**).

**Tick** on the scheduled tasks for HIV Case Reporting Module triggers and click **Start**.

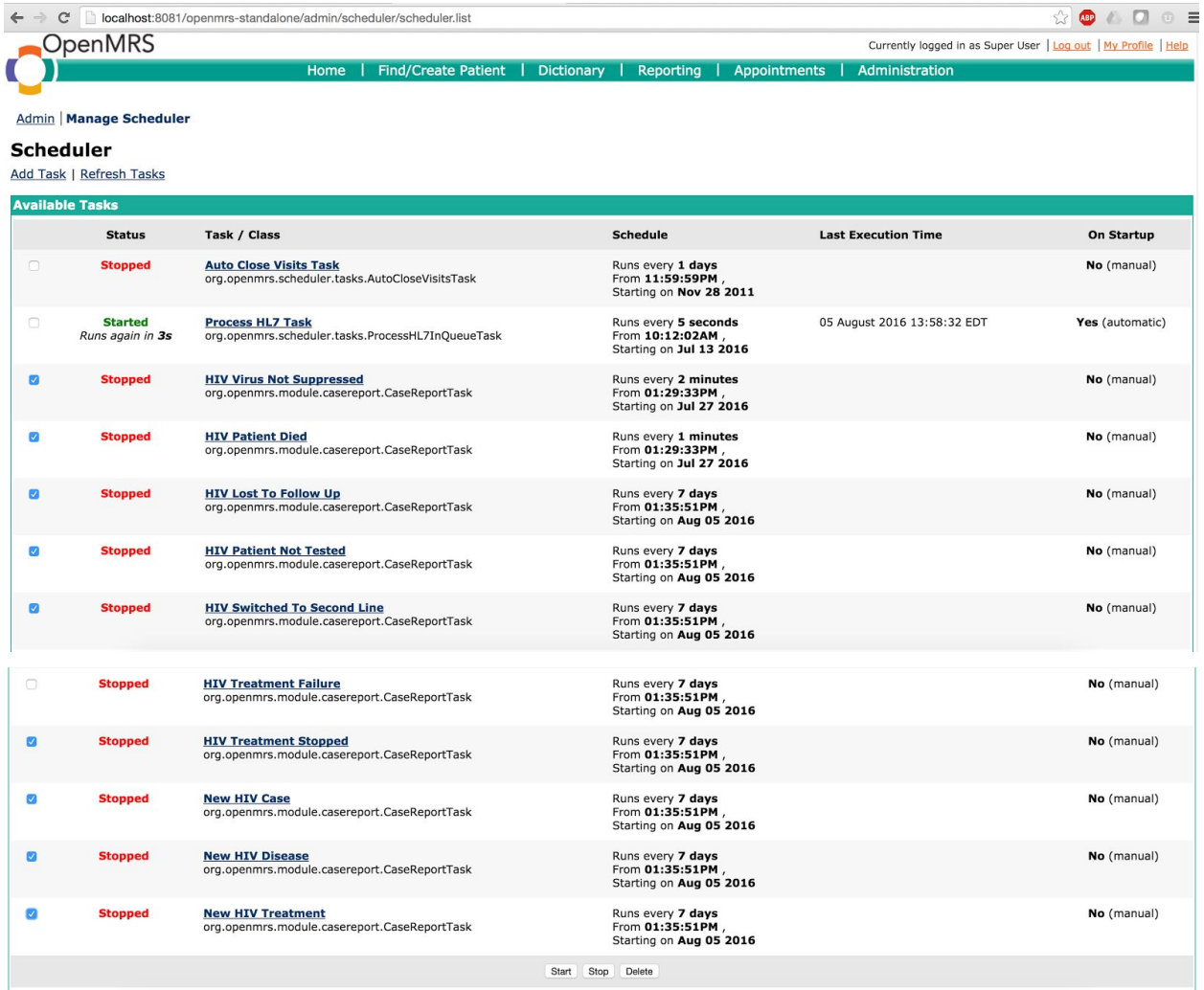

<span id="page-21-0"></span>Yellow-highlighted messages are listed on the top to indicate the scheduled tasks have started successfully.

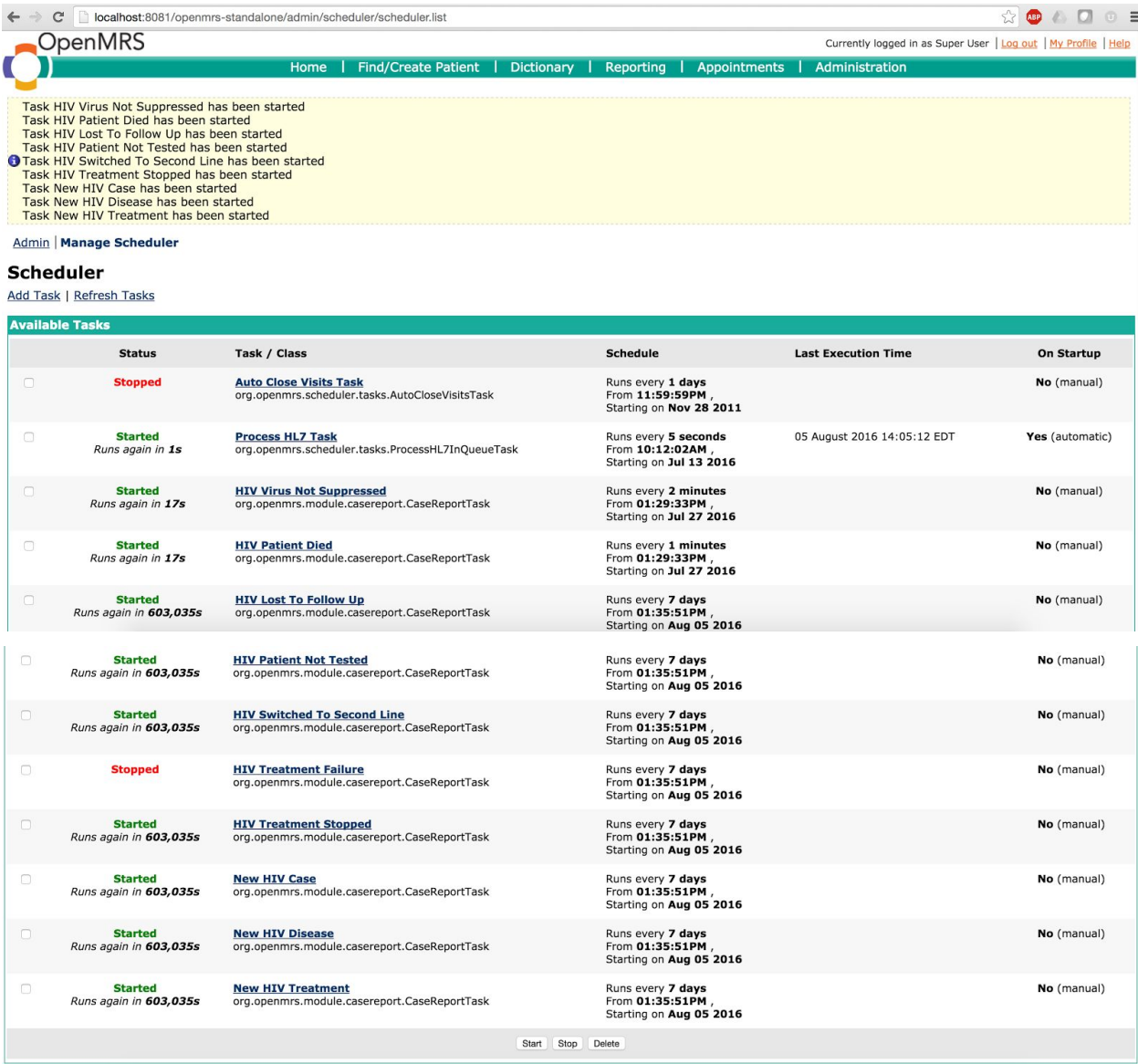

# <span id="page-22-0"></span>How were the triggers defined? How were they mapped to CIEL?

- CDC shared a list of triggers that were considered sentinel case reports. These triggers were used to define the numerator and denominator definitions and values; the numerator and denominator values were then used to identify the appropriate data elements.
- Mapping for the [minimum dataset](https://docs.google.com/spreadsheets/d/1QOsSkzLlDmG4aP5PXcSpl2LUC0rdhSiaJTAtj-HtAz8/edit?usp=sharing)
	- CDC trigg[e](https://docs.google.com/spreadsheets/d/1QOsSkzLlDmG4aP5PXcSpl2LUC0rdhSiaJTAtj-HtAz8/edit?usp=sharing)rs were used to identify the [minimum dataset](https://docs.google.com/spreadsheets/d/1QOsSkzLlDmG4aP5PXcSpl2LUC0rdhSiaJTAtj-HtAz8/edit?usp=sharing) that needed to be mapped to CIEL dictionary and OpenMRS variables.
	- Dictionary manager searched CIEL dictionary and recorded the Concept IDs for clinical variables and searched/recorded the OpenMRS variables for demographic as well as disease variables.

### <span id="page-22-1"></span>How to define your own triggers?

This current user manual includes guidance on how to develop specific site triggers, including the technical as well as the definitions of site specific numerator and denominators.The option to define site specific triggers, as well as generating the pre-defined triggers and making the results available for the surveillance officer, will help illustrate the value of the case reporting module.

Assumptions about developing site specific triggers:

- **● The local implementers will need to map to CIEL**
- **● Query results may not be comparable for sites based on the ways that sites elect to do specific CIEL mappings and time frames**
- **● Currently, there is no way to QA the current logic and/or the outcomes**
- **● Requires Advanced Administration Roles**
	- **○ Create a SQL Cohort Query for trigger**
		- Manage Report Definitions > Cohort Queries
		- Add SQL Cohort Query (click on [+] link next to SQL Cohort Query)
		- Enter name & description, save (remember the precise name, you'll need it when creating a scheduled task to run the trigger)
- Add parameter last Execution Time with label "Last execution time" of type Date
- Enter SQL to select person\_id of any patient who meets criteria for trigger, using the parameter reference ":lastExecutionTime" to filter by date to only those cases that occur between the lastExecution time and now.
- Save
- **○ Create a scheduled task ( and interval time) for trigger**
	- Scheduler > Manage Scheduler
	- Click on "Add Task" link
	- Enter descriptive name
	- Set Schedulable Class to "org.openmrs.module.casereport.CaseReportTask"
	- Provide description
	- Under "Schedule" tab, set Repeat Interval (e.g., to 7 days)
	- Under Properties tab, add property named "Trigger Name" with value set to exact name of SQL Cohort Query created above